## **Das mobile Portal für Ihr Reka-Geld**

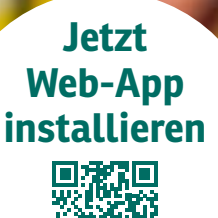

**1. 2. 3. QR-Code mit der Smartphone-Kamera scannen und Link öffnen**

**Web-App auf Ihrem Smartphone speichern**

**iPhone:** im Browser-Menü «zum Home-Bildschirm hinzufügen» wählen

**Android:** im Browser-Menü «App installieren» oder «zum Startbildschirm hinzufügen» wählen

**Web-App öffnen und sich mit Ihren Kundendaten einloggen**

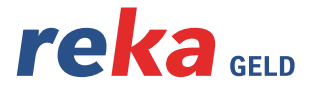

## **MIT REKA LIEGT MEHR DRIN.**